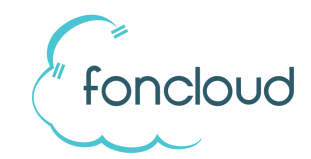

# Bedienungsanleitung Yealink T40P, T41P/S, T42G/S, T46G/S

# **Anruf entgegennehmen – Freisprechen:**

- a) Betätigen Sie die Taste "OK".
- b) Betätigen Sie die Taste "Annehmen".
- c) Betätigen Sie die Lautsprechertaste.

# **Anruf aufbauen – Freisprechen:**

- a) Betätigen Sie die BLF- oder Direktwahl-Taste (seitlich vom Bildschirm).
- b) Wählen Sie die Zielnummer und betätigen Sie eine der Taste "Senden", "OK" oder "Lautsprecher".
- c) Wählen Sie das Ziel aus einer Anruflisten (Verlauf) und betätigen Sie die Taste "Senden".

# **Vermitteln ohne Rücksprache:**

- 1. Betätigen Sie die Taste "**WeitLtg**"<sup>1</sup>
- 2. Geben Sie das Ziel ein oder betätigen Sie eine BLF-Taste
- 3. Betätigen Sie die Taste "BT-Send" oder legen Sie den Hörer auf.

## **Vermitteln mit Rücksprache:**

- 1. Betätigen Sie die Taste "**WeitLtg**"<sup>1</sup>
- 2. Ziel eingeben und "OK" betätigen oder BLF-Taste betätigen und Rücksprache halten
- 4. A) Um den Anruf zu übergeben: Betätigen Sie die Taste "WeitLtg"<sup>1</sup> oder legen Sie den Hörer auf. B) Um den Anruf zurückzuholen: Betätigen Sie die Taste "Auflegen" (oder warten Sie bis Teilnehmer 2 aufgelegt hat) und die Taste "Fort"<sup>2</sup>. Sie sind anschließend wieder mit dem Anrufer verbunden.

## **Eingehenden Anruf einer anderen Nebenstelle übernehmen:**

- a) Über BLF-Taste: Ein eingehender Anruf ist durch eine blinkende LED der entsprechenden BLF-Taste erkennbar. Durch Betätigung der BLF-Taste können Sie den Anruf übernehmen (Pickup).
- b) Wählen Sie \*\*Nebenstelle (z.B. \*\*101 um einen Anruf auf der Nebenstelle 101 zu übernehmen).

**Voraussetzung**: Beide Teilnehmer sind Mitglied in einer gemeinsamen Pickup-Gruppe.

## **Telefon neustarten:**

Halten Sie die Taste "X" für 4 Sekunden und bestätigen Sie den Neustart mit "OK".

## **Telefon zurücksetzen (Reset):**

Halten Sie die Taste "OK" für 4 Sekunden und bestätigen Sie den Reset mit "OK". Das Telefon lädt sich seine Konfiguration neu von dem foncloud-Servern.

 $1$ Beim T46G/S "Weiterleitung"

```
<sup>2</sup>Beim T46G/S "Fortsetzen"
```